Finding **Open Educational** Resources

Search Tips and Resource Suggestions Adapted from a presentation by Rachael Arteaga; Butte Community College CC-BY

### Searching for OER can be overwhelming

- How do you know where to start?
- What is the most effective method of searching?

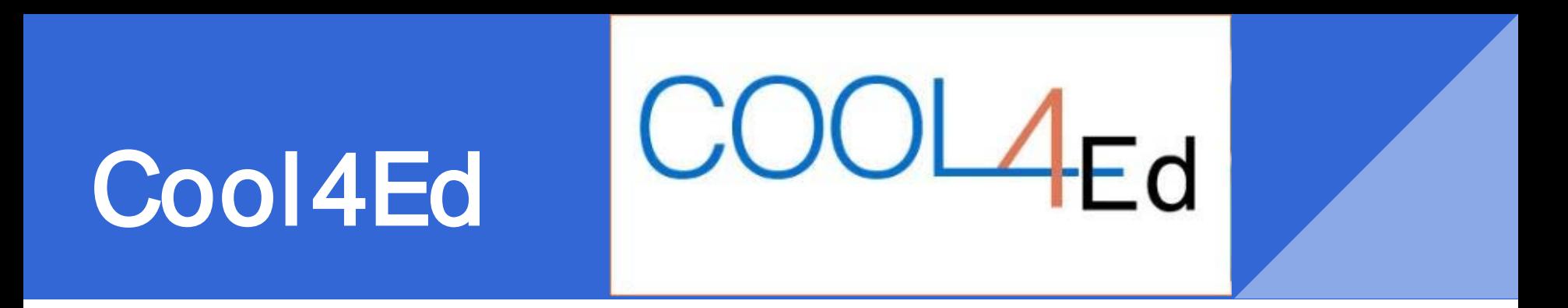

- CSU, UC, CCC
- [Showcase reviews](http://www.cool4ed.org/courseshowcase.html) quick place to look before extensive search
- Does not have extensive selection
- Thorough reviews by California faculty
- Already passed accessibility; includes detailed report

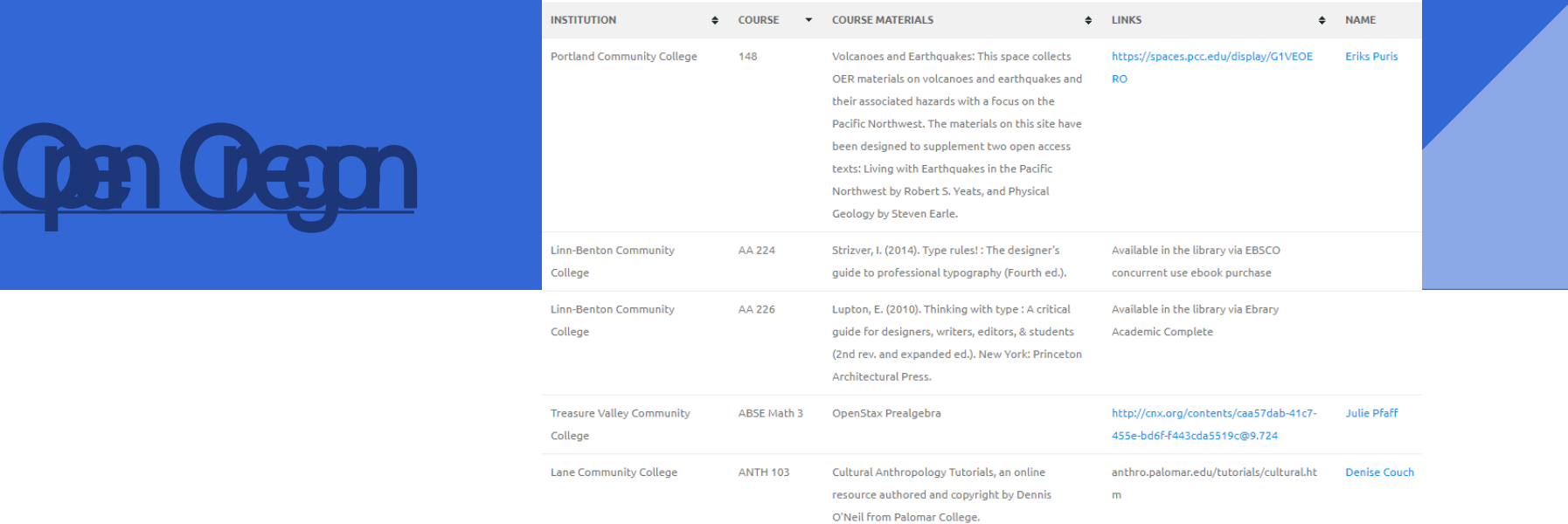

- Extensive list with information on actual classes institution, course, materials, instructor
- Links to materials and further information
- Contact information of instructors so you can ask questions

#### A Few Good Repositories

- <https://textbooks.opensuny.org/>
- <https://openstaxcollege.org/>
- <https://courses.candelalearning.com/catalog/lumen>

### Searching OER Repositories or **Collections**

- Keyword searching is often limited
- Search Tips<br>
Browse by discipline/subject matter

### University of Minnesota's **[Open Textbook Library](http://open.umn.edu/opentextbooks/)**

- High quality collection
- New books added frequently
- Reviews available

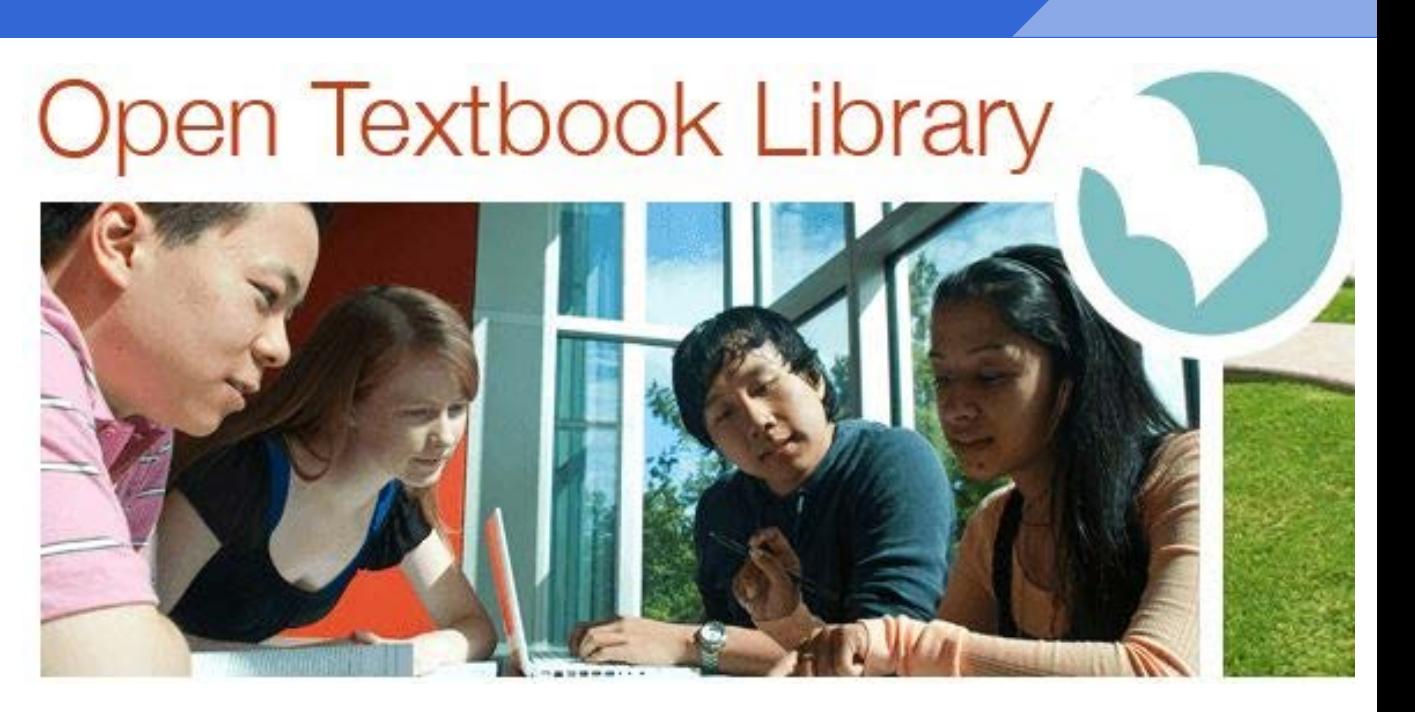

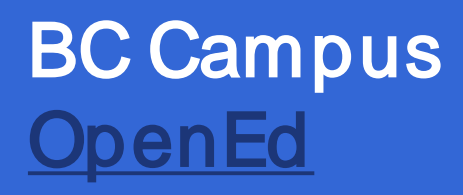

- High quality collection
- Reviews available
- Specialized content

# **BCcampus :: OpenEd**

#### The Power of Limiters

- Use limiters to narrow down resources
- Discipline/subject
- Audience or education level
- Material type textbook, module, assessment
- Licence type or conditions of use

# [OER Commons](https://www.oercommons.org/)

- Easy to search and narrow results
- Search by discipline
- Creation tools available

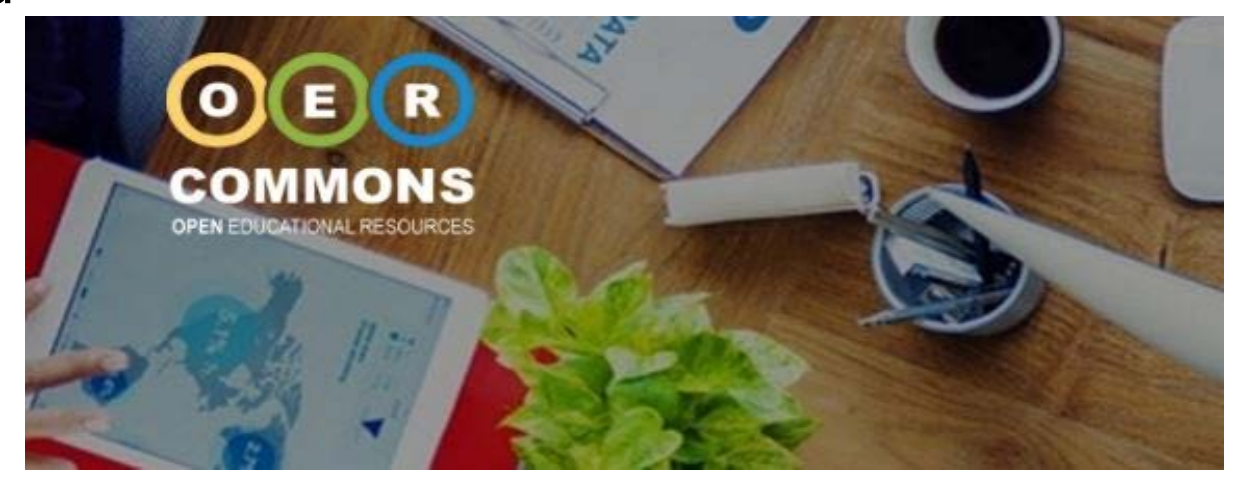

## Google Advanced Search

- 1. Go to [advanced search](https://www.google.ca/advanced_search) (search in Google, look under settings, bottom of page)
- 2. Type in keywords
- 3. Narrow results by usage rights
- 4. Choose "free to use, share, or modify"
- 5. You will need to verify license and determine exact [terms of use](https://creativecommons.org/share-your-work/licensing-types-examples/)

#### Google

S

#### **Advanced Search**

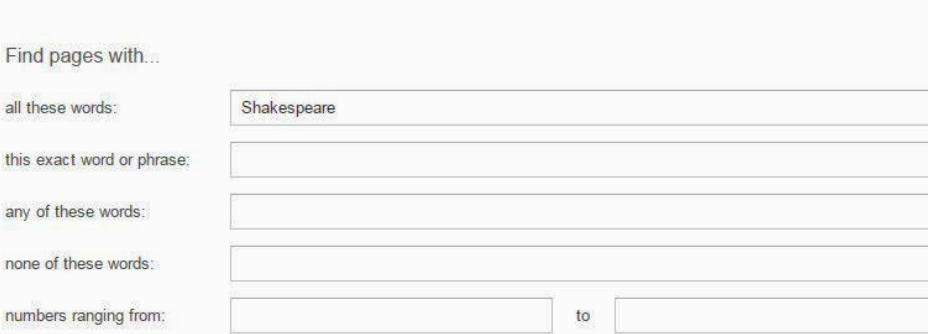

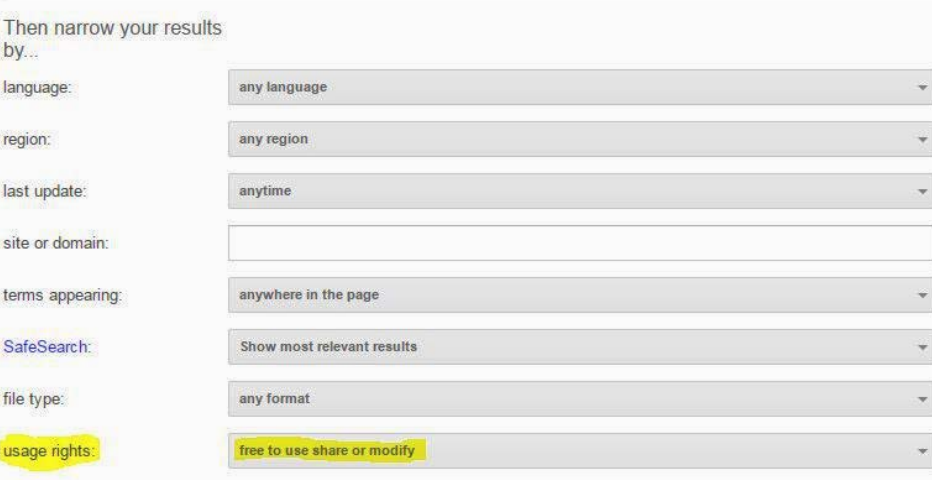